# **KnowItAll Software Training**

Mass Spectrometry Search

# Mass Spectrometry Spectral Searching

#### **How to Perform a Mass Spectrometry Spectral Search**

#### **Purpose**

This exercise demonstrates how to perform a Mass Spectrometry spectral search.

#### **Objectives**

This exercise will teach you:

- > How to perform a straightforward search
- How to perform a reverse search
- ➤ How to complete a mixture analysis
- > How to perform an Adaptive search (similar compound search)
- How to perform simultaneous multiple MS spectra search

#### **Background**

Spectral searching against reference databases is frequently used in the analysis of unknown compounds. KnowltAll has full-featured MS spectrum comparison tools for this purpose.

#### Training Files Used in This Lesson

In C:\Users\Public\Documents\Wiley\KnowItAll\Samples folder

- \MS\1,1,1-Trichlorobutane Adaptive Search demo
- \MS\2-Hydroxybenzoic acid
- \Mixture Analysis\MS Examples\MS Mixture of Two 1
- \Mixture Analysis\MS Examples\MS Mixture of Two 2
- \Mixture Analysis\MS Examples\MS Mixture of Three
- \GC-MS\Barbiturate GC-MS.d
- \Mixture Analysis\MS Examples\Components.SDBX

#### KnowltAll Applications Used

- SearchIt™
- Minelt™

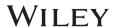

#### **Algorithms**

#### Research article

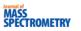

Received: 5 October 2014

Revised: 16 February 2015

Accepted: 5 March 2015

Published online in Wiley Online Library

(wileyonlinelibrary.com) DOI 10.1002/jms.3591

# Evaluation of mass spectral library search algorithms implemented in commercial software

Andrey Samokhin, a\* Ksenia Sotnezova, Vitaly Lashin and Igor Revelsky

MS SEARCH

Composite algorithm

$$SI = \frac{N_U \cdot \left[ \frac{\left( \sum W_L \cdot W_U \right)^2}{\sum W_L^2 \sum W_U^2} \right] + \left[ \sum \left( \frac{R_U}{R_L} \right)^n \right]}{N_U + N_{U8d}}$$

Dot-product algorithm

$$SI = \frac{\left(\sum W_L \cdot W_U\right)^2}{\sum W_L^2 \cdot \sum W_U^2}$$

Spectrum search type - identity (normal)

Presearch – default Included Libs – MainLib Apply limits – unchecked Use constraints – unchecked

Spectrum search type - similarity (simple)

Presearch – default Included Libs – MainLib Apply limits – unchecked Use constraints – unchecked

A. Samokhin, K. Sotnezova, V. Lashin, I. Revelsky. Evaluation of mass spectral library search algorithms implemented in commercial software. *Journal of Mass Spectrometry*. 2015, 50, 820-825.

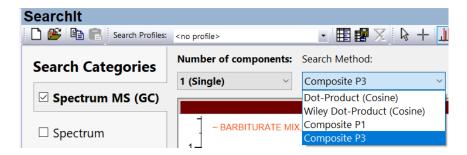

#### **Search Methods:**

- Dot-Product (Cosine): second equation in above graph
- Wiley Dot-Product (Cosine): the Finnigan algorithm that verified at least 12 of the largest 16 peaks and the base peak match before continuing with the dot-product calculation
- Composite P1: first equation in above graph
- Composite P3: first equation in above graph

P1 and P3 are different by the power applied to the weighted intensity of peak.

#### **Optimized Corrections:**

- Mass Defection is the difference between a compound's exact mass and its nominal mass. It is automatically applied for a MS search. Examples:
  - For hydrocarbon compounds, when m/z value is over 500, use 0.99888.
  - o For polybrominated compounds, when there are more than 5 Br atoms and *m/z* value is over 800, use 1.00087.
- Spectral Skewing is caused by analyte's concentration changing during scan. A linear compensation factor (positive for ascending or negative for descending slope) is calculated for each search match. This factor corrects the intensities as follows:

I(corrected)=I \* f \* m,

where I=intensity, f=OC factor, and m=m/z value

#### **Straightforward Search**

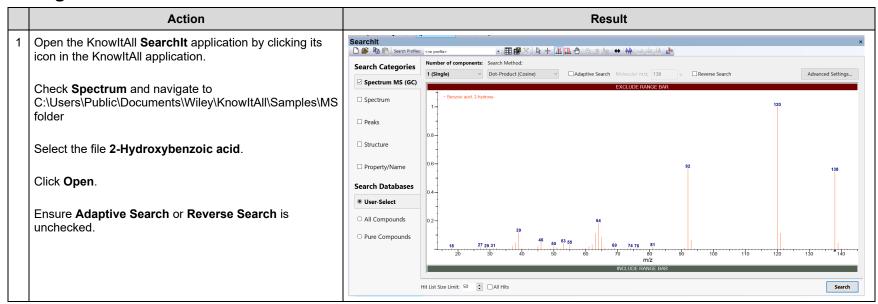

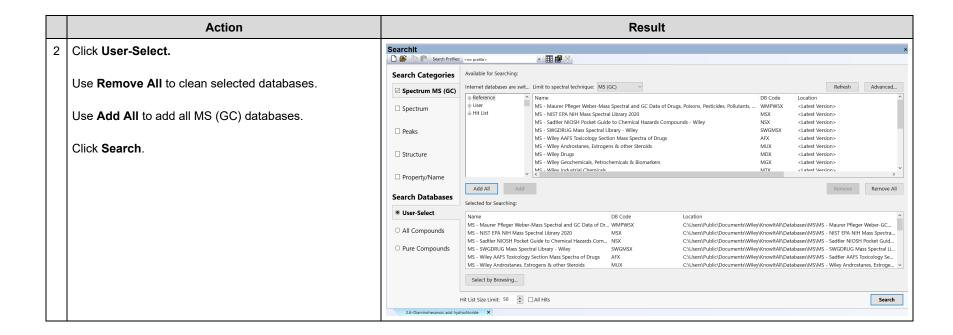

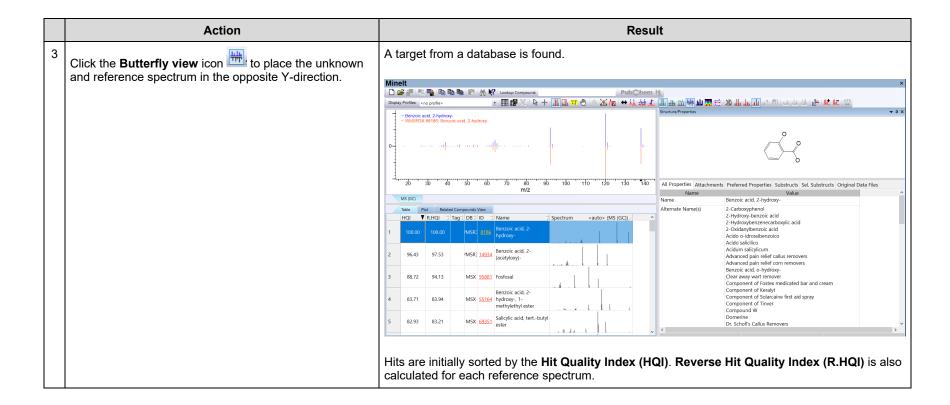

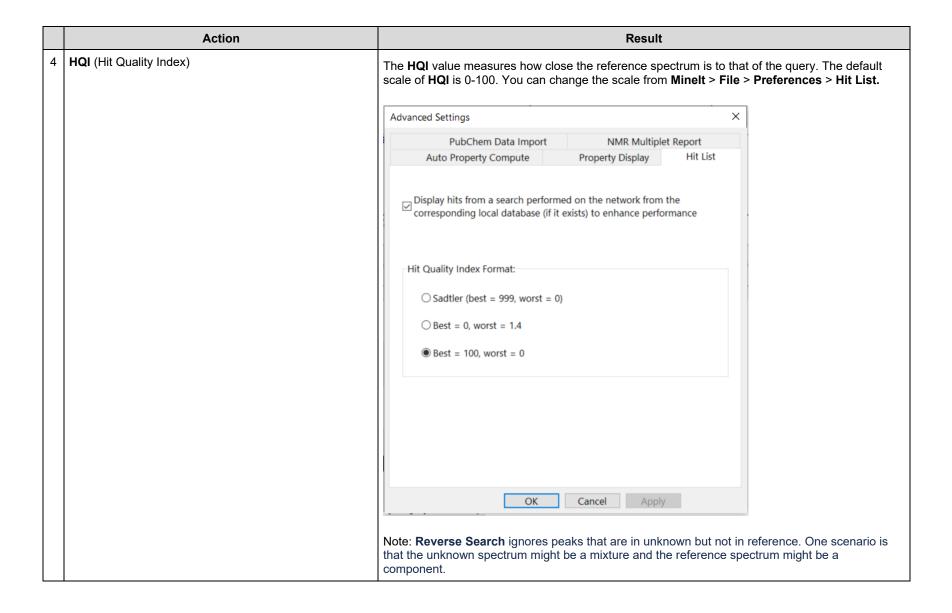

#### **Optimized Corrections**

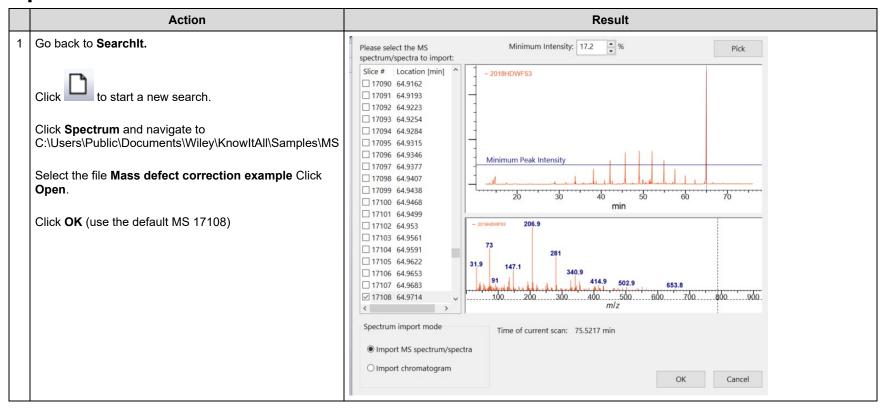

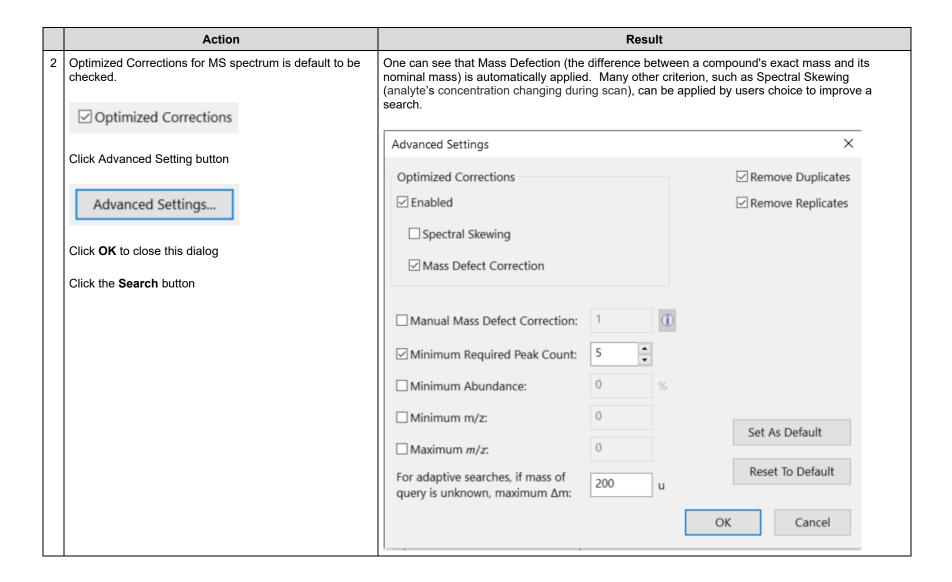

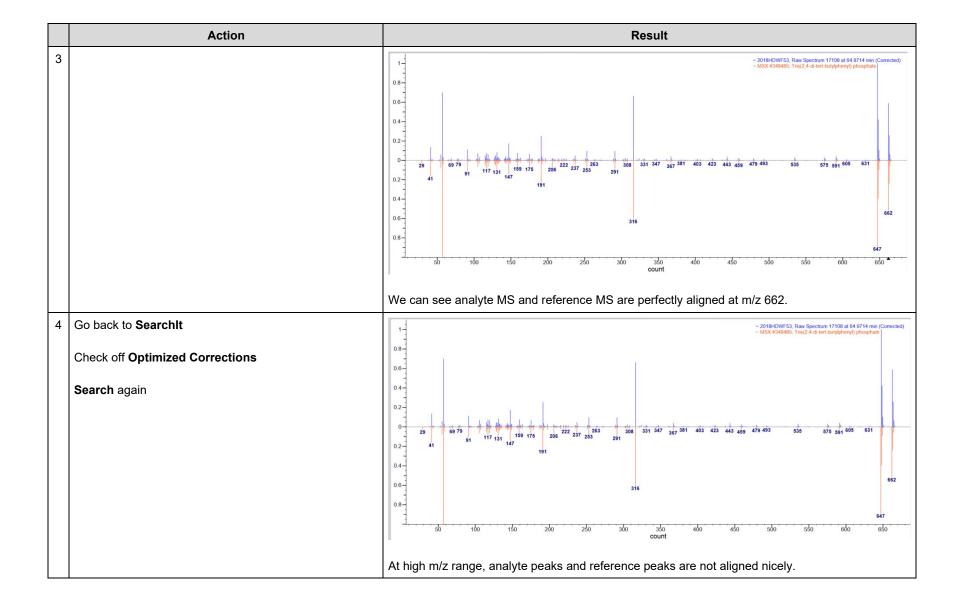

#### **Reverse Search**

This search ignores peaks that are in unknown but not in reference

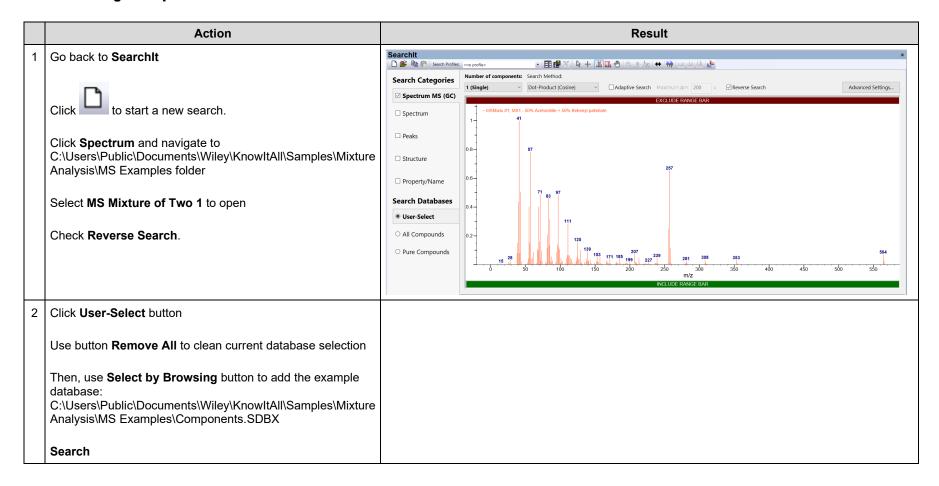

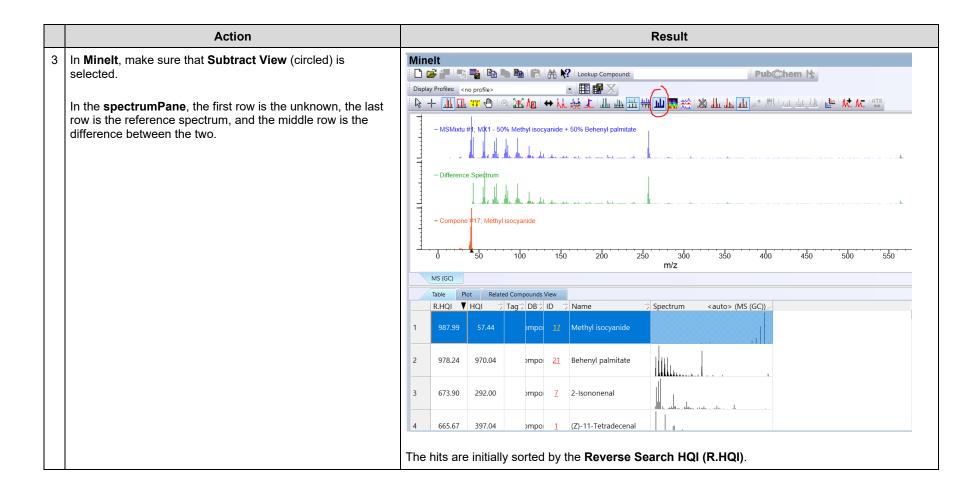

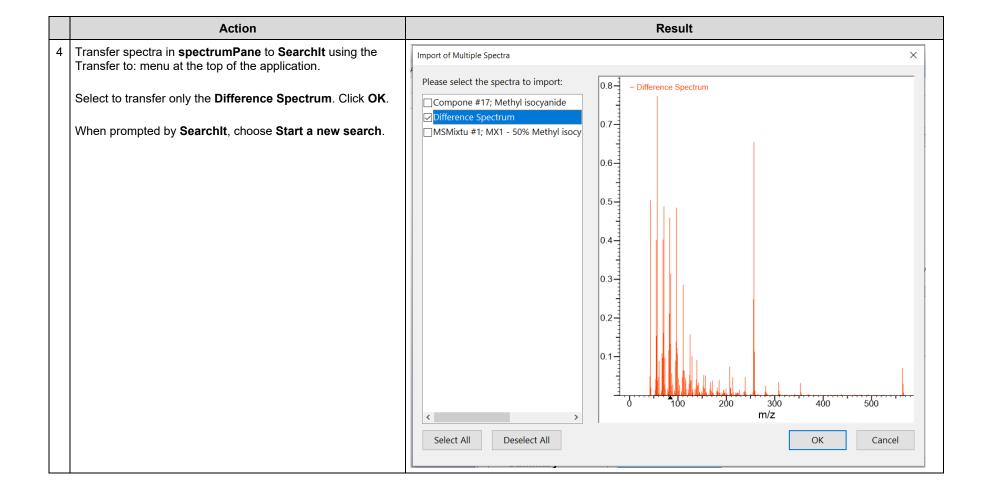

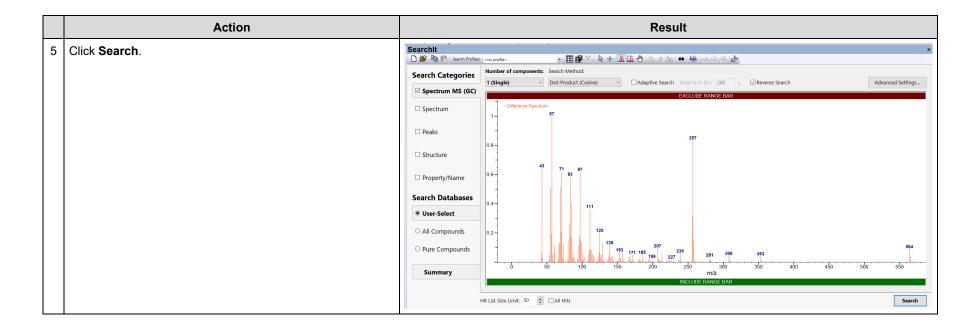

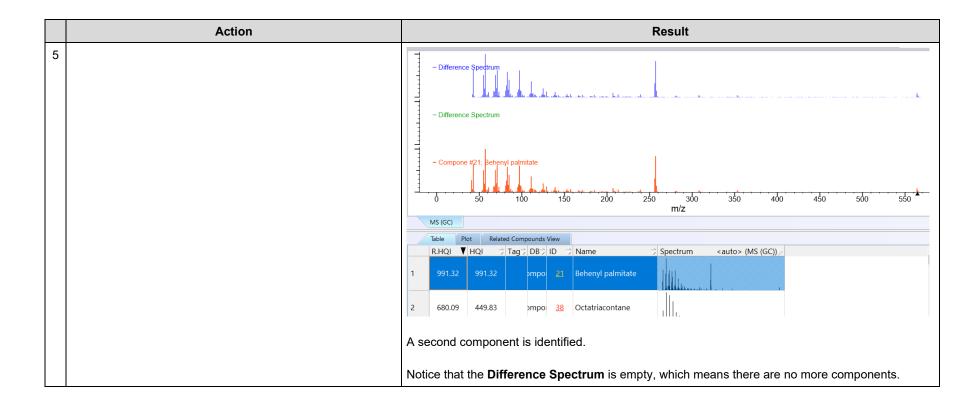

#### **Mixture Analysis**

A mixture wherein two-component MS spectra have limited overlap, and one of them has a large MS range

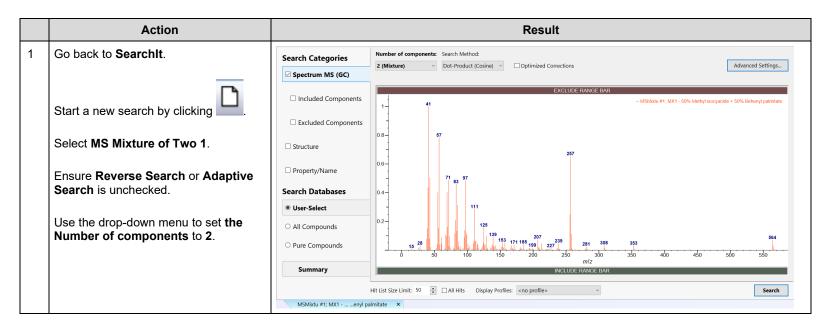

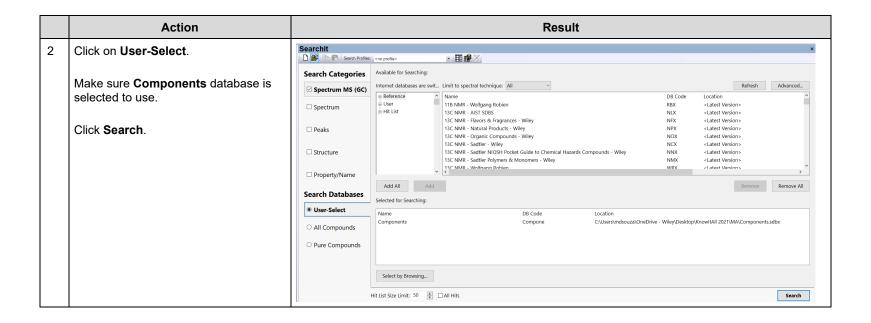

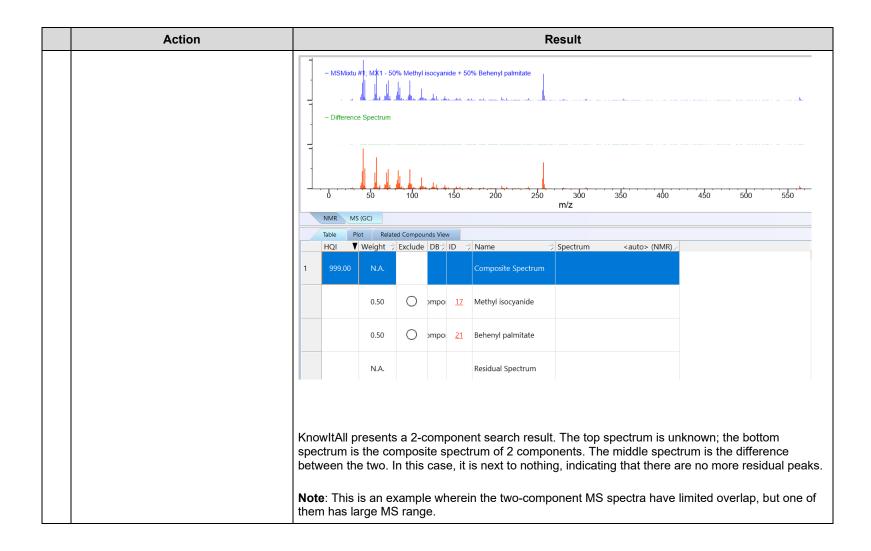

#### A more complex example

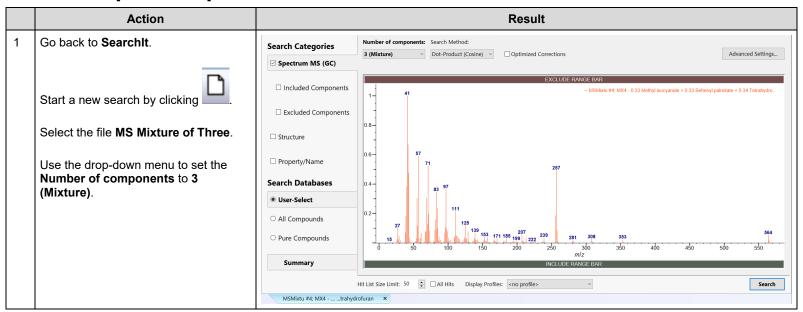

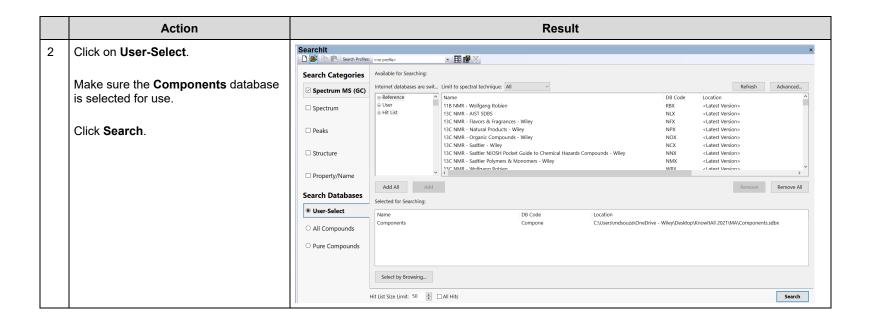

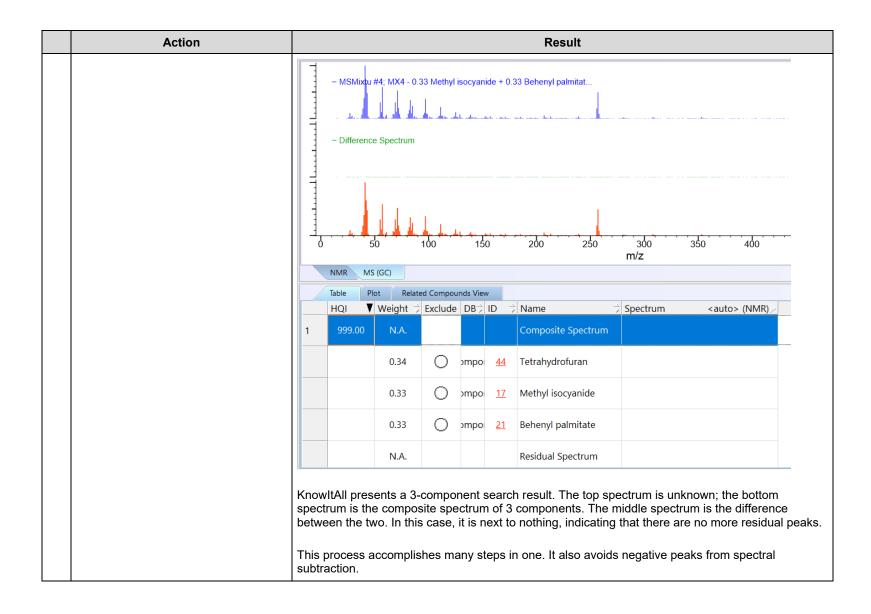

# **Adaptive Search**

This search finds similar compounds where a fragment group can be present or missing compared to the unknown. The presence/absence of a fragment causes some peak positions in reference MS differing to that of unknown by a delta mass (Δm). KnowltAll shifts some peaks by the Δm to achieve a better matching score. Because of the better matching score, similar compounds come atop of the hit list. To clearly mark the shifts done by Adaptive Search, dotted lines are used to show reference spectrum before and after shifting in the pop-up window when you click on the (i) button in a hit.

#### Example wherein exact mass is in a spectrum

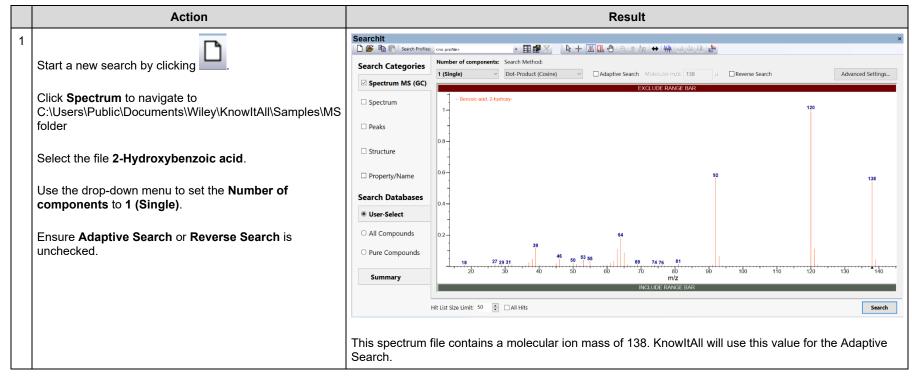

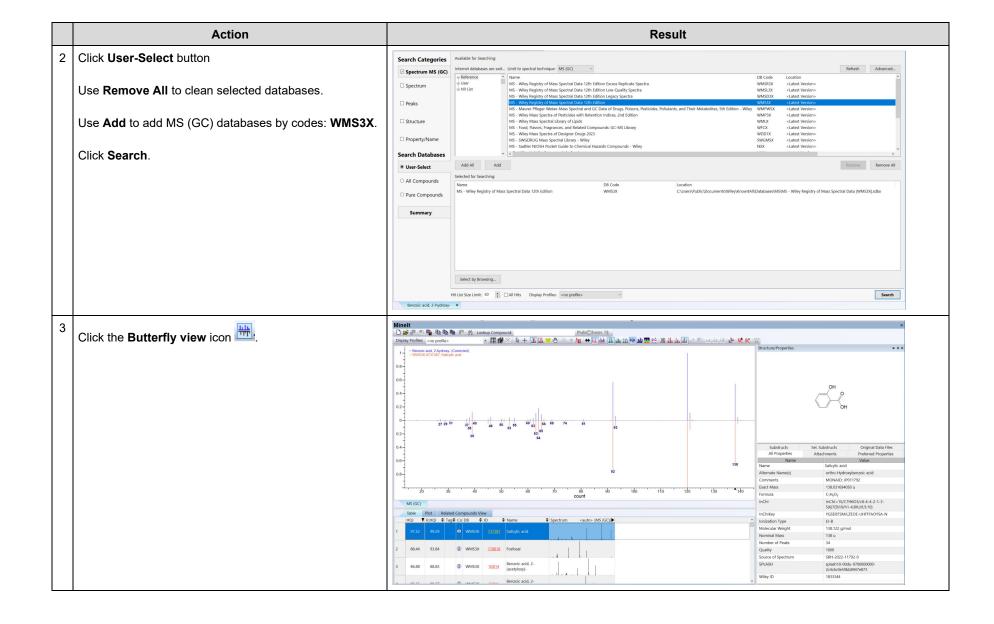

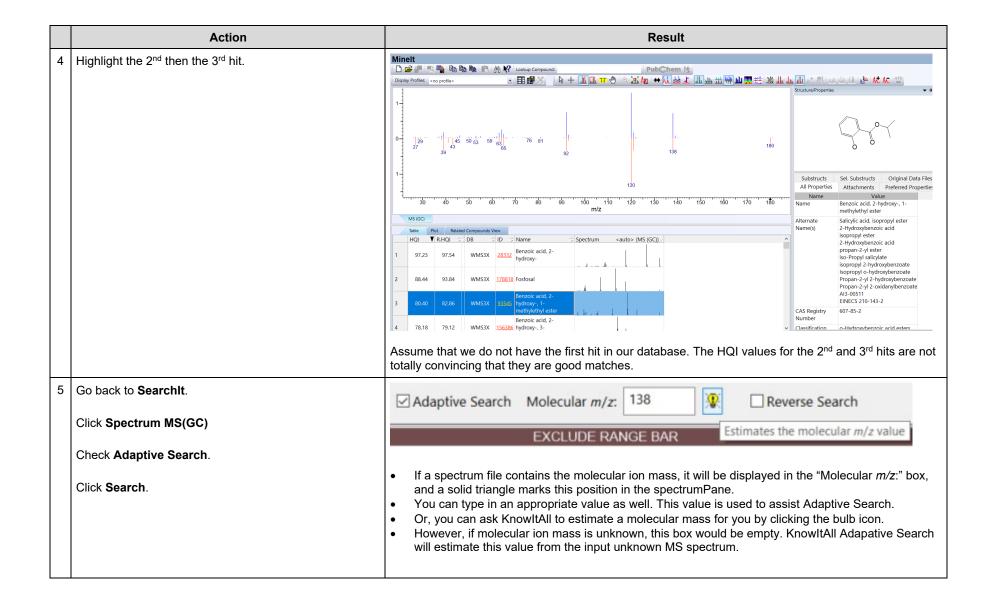

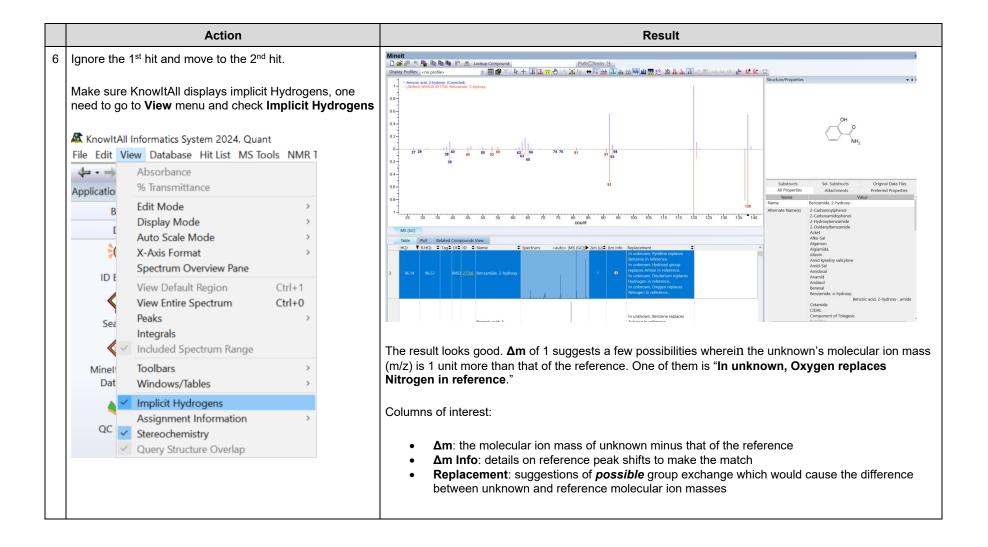

|   | Action                                                                                                | Result                                                                                                    |
|---|----------------------------------------------------------------------------------------------------|----------------------------------------------------------------------------------------------------|
| 7 | Click (i) in the Am Info column. This brings up the Adaptive Corrections html page which explains how | ■ Adaptive Corrections                                                                                                    |
|   | selective peaks have been shifted to obtain good <b>Hit Quality Index (HQI)</b> .                     | Adaptive Corrections                                                                                                    |
|   |                                                                                                    | The following correction was applied to the reference spectrum to get optimal results:                                                                                                    |
|   |                                                                                                    | Some peaks in the reference spectrum were offset horizontally by 1 u                                                                                                    |
|   |                                                                                                    | The top spectrum is the unknown spectrum, the bottom spectrum is the unshifted reference spectrum, and the middle one is the shifted spectrum. In the shifted spectrum, the darker red peaks are additions of unshifted peaks and shifted peaks.  Dotted lines between shifted and reference spectrum link shifted peaks to their original positions. |

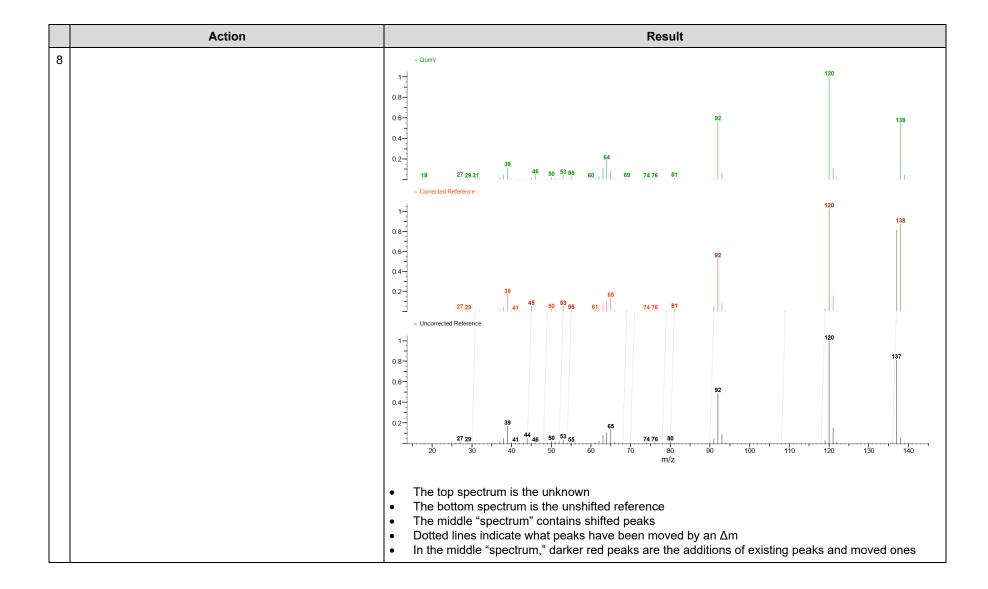

#### Example wherein exact mass is NOT in a spectrum

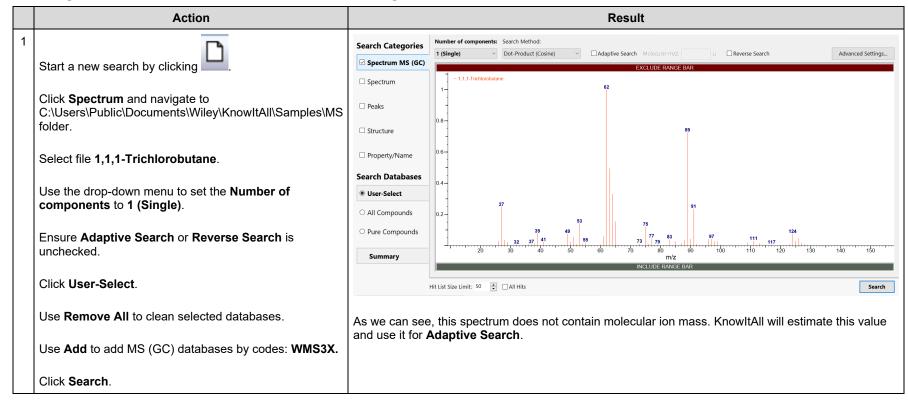

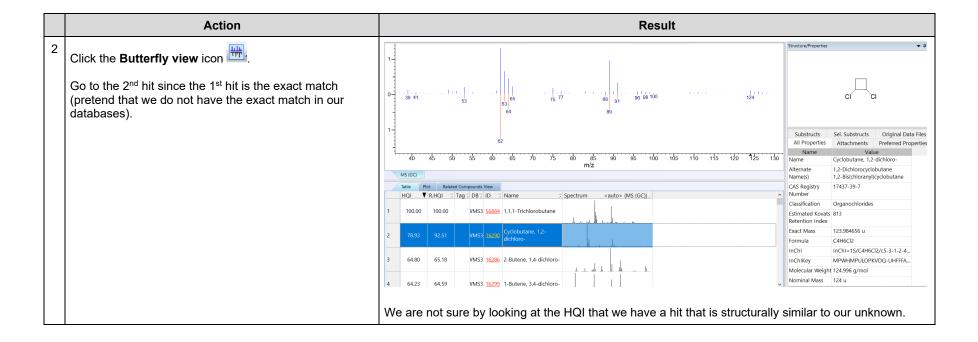

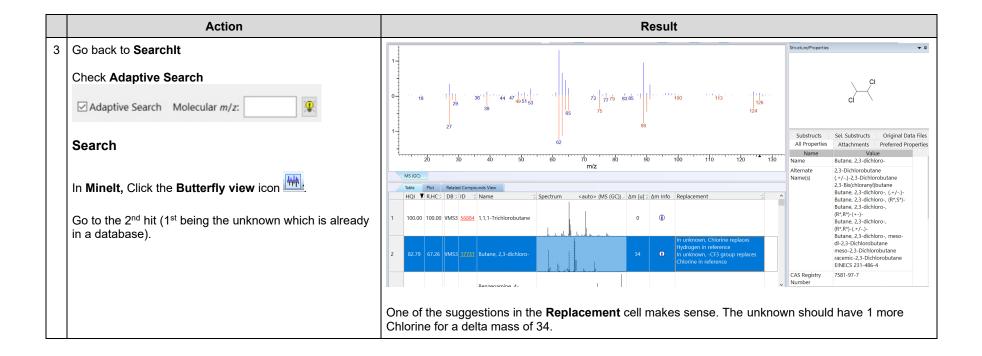

Alternatively, one can use the molecular ion mass estimation icon 1 to estimate the molecular ion mass:

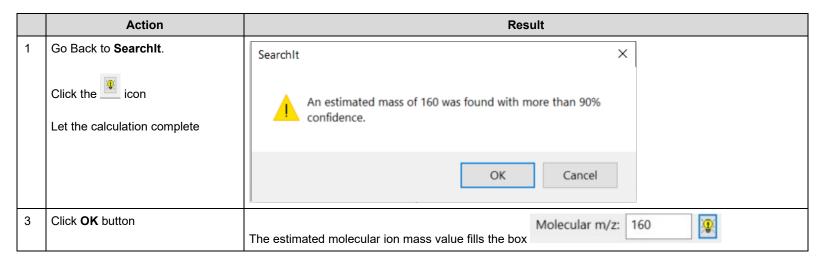

**NOTE**: KnowltAll runs an adaptive search of the unknown against all of our MS databases. The resulting hit list is then analyzed in steps. The mass of every hit list entry is calculated as the nominal mass of the compound in the database record plus the  $\Delta m$  found for the match. Matches of equal mass are then grouped together into clusters. The higher the found HQI, the higher the score for an individual match. Scores for clusters are then calculated as a combination of individual match scores with additional information such as the number of entries in the cluster and the separation from the next best cluster. The cluster with the best score determines the found mass. As side information of this procedure, information on confidence that the found mass will be correct is reported.

The confidence values found by the algorithm were determined by running statistics with thousands of very diverse compound spectra run against our MS data.

# **Simultaneous Multiple MS Spectra Search**

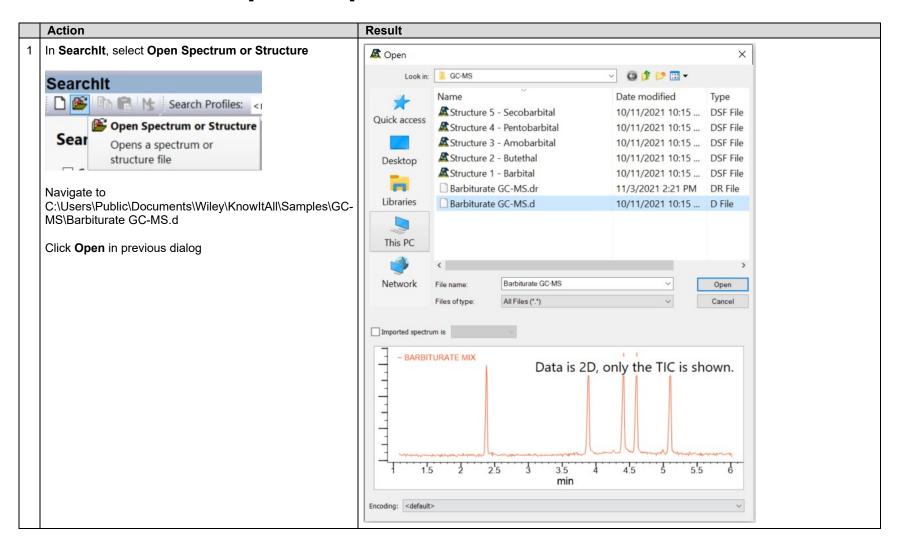

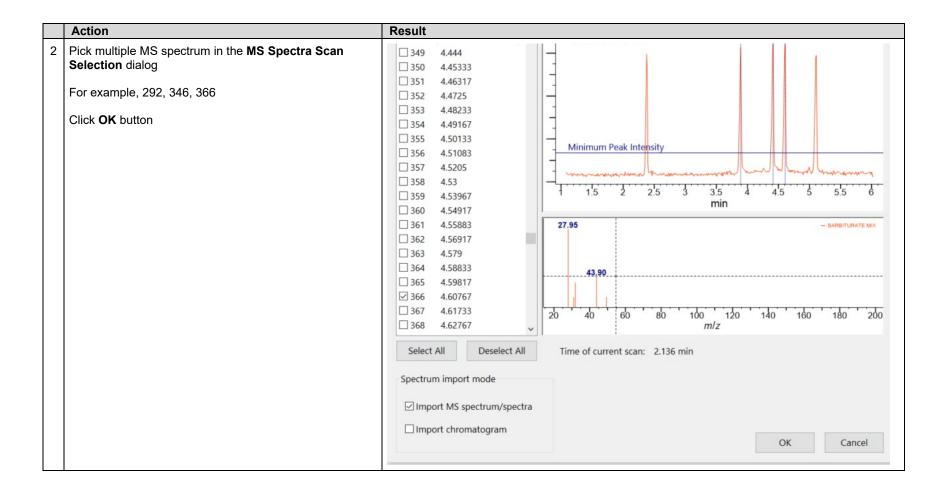

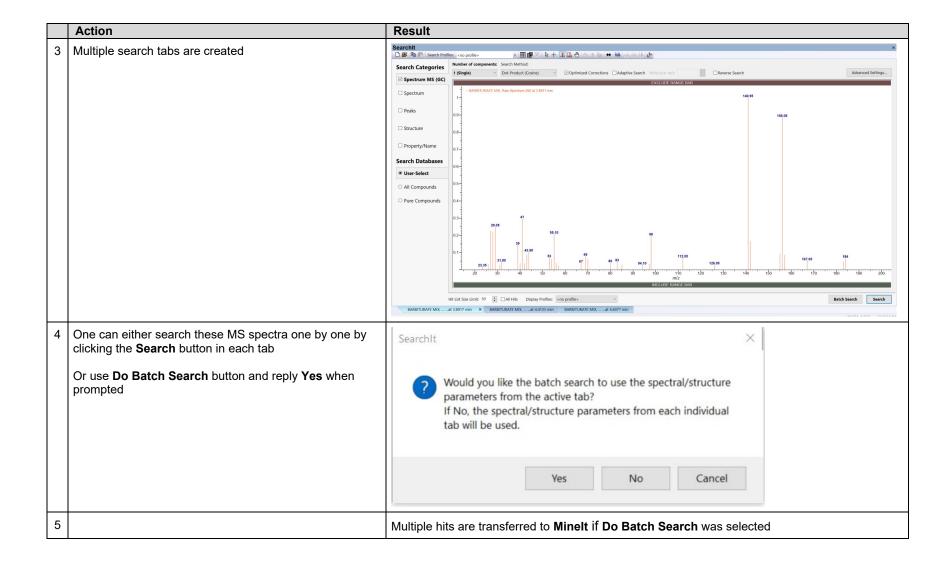

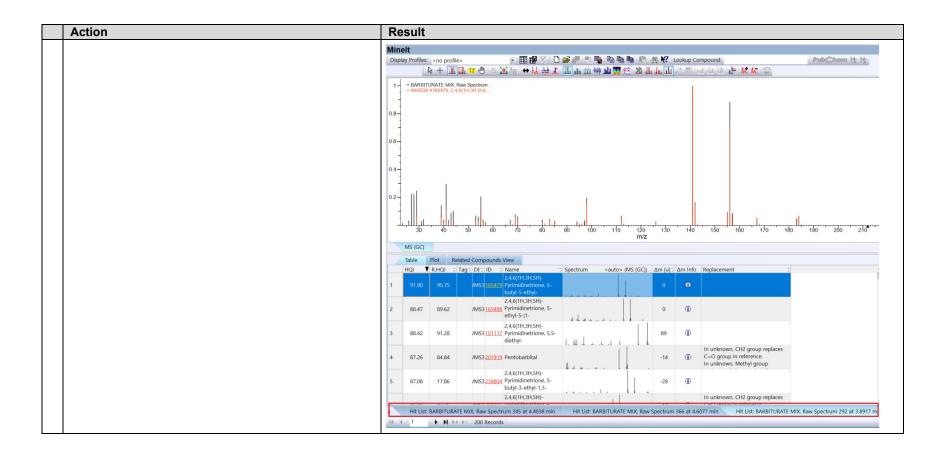

# **Other Tools for Mass Spectrometry**

#### **Elemental Composition**

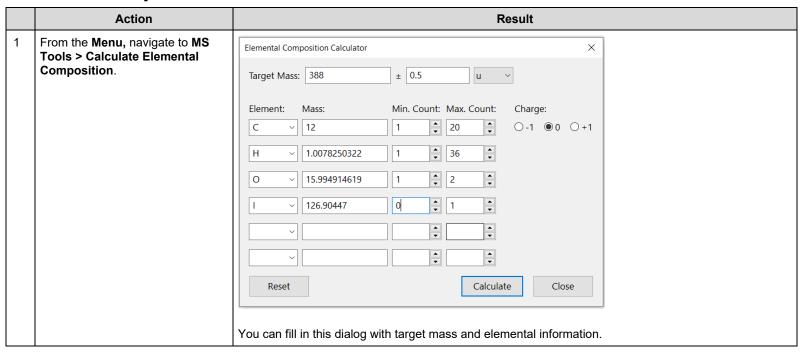

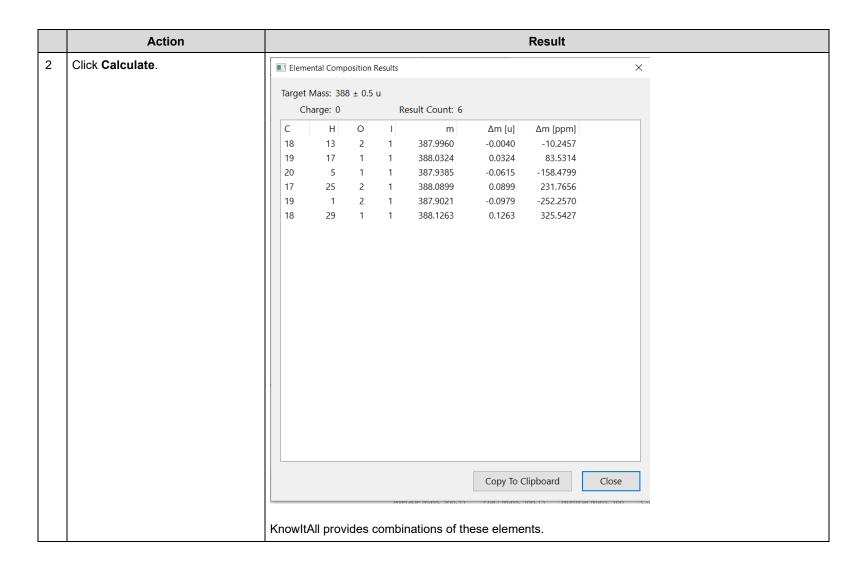

#### **Isotopic Distribution**

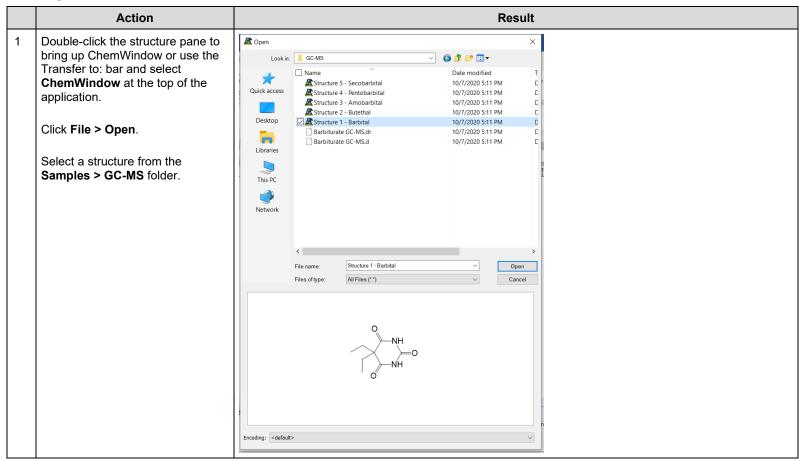

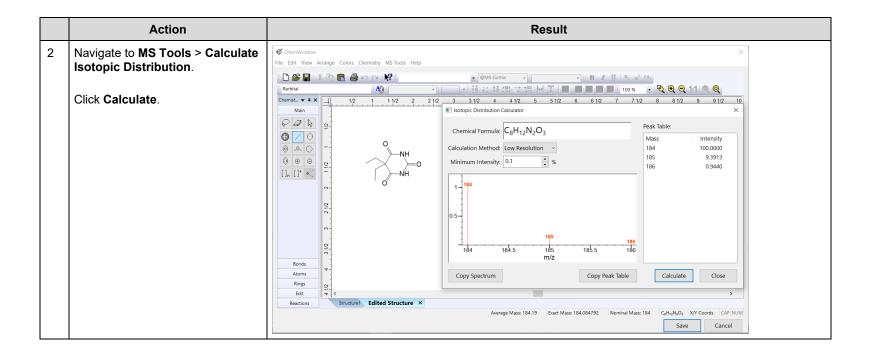

#### **Molecular Fragmentation**

In ChemWindow, you can use the MS fragmentation tools to view possible fragments and corresponding masses.

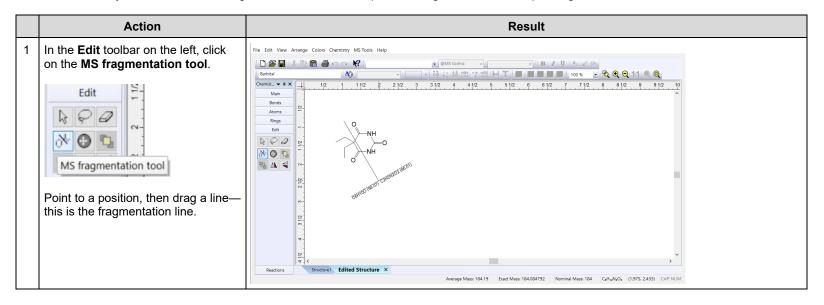

### **Solid Triangle Marks Nominal Mass**

- In the spectrum display, KnowltAll marks the nominal mass of the structure that corresponds to the spectrum. This mass is shown as a black triangle.
- When importing a spectrum from a data file, a number of import formats define fields for molecular m/z (also called precursor m/z or base peak m/z in some cases) and the charge of the molecular ion. To convert from molecular m/z to exact mass, the following formulae are used:
  - o For positive charges:
    - M<sub>exact</sub> = (Mz M(H) + M(e)) \* charge, where M(H) is the mass of a hydrogen atom, and M(e) is the mass of an electron.
  - For negative charges:
    - M<sub>exact</sub> = (Mz M(e)) \* (-charge).
  - If no charge is defined, a default charge of +1 is assumed.
- If a data file does not have the molecular m/z field defined, the exact mass is calculated from the formula field, if available.